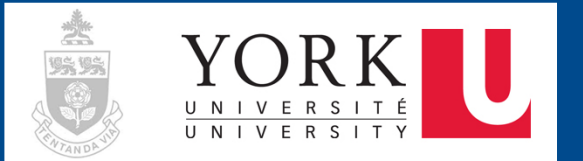

# **HyFlex Times**

**Issue Six, March 7 2022**

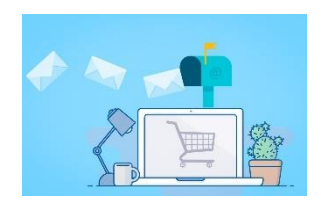

# **Top Story**

complete surveys on the HyFlex experience towards the end of the semester. As a part of the pilot, we will invite you, your TA(s), and your students to Your sharing will not only be critical in collecting feedback on the pilot, but more importantly in gaining insights into HyFlex teaching and learning at York.

Given the complexities of the semester, please *re-confirm* your interest in participating in the end-of-semester surveys on Hyflex teaching and learning by *emailing the pilot project lead, Peter Wolf [pwolf@yorku.ca](mailto:pwolf@yorku.ca) by Monday, March7.* In your email**, please include your name, email, your Hyflex course title(s), code(s), and section (if applicable)**. If we do not hear from you by Monday, we will assume that you are not interested in participate in the survey.

Please also note that agreeing to participate will indicate to us that you will complete a survey on your experiences teaching in Hyflex. It will also indicate to us that you are willing to have your students contacted directly to complete the survey. We will take care of all reminders and survey maintenance.

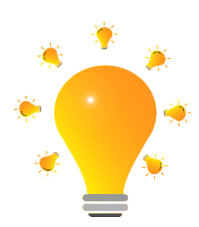

#### **Ù Big Ideas**

Are you new to teach in Hyflex mode? Are you wondering how you could be better prepared to plan and teach a Hyflex course?

**HyFlex Course Design and Teaching Strategies** is an introductory resource for faculty engaging in HyFlex teaching and learning. It includes four modules to help faculty with HyFlex course development and assessment design, lesson planning, content curation/creation, engaging students in multiple modalities, and evaluating the effectiveness of HyFlex courses.

Here is the link to this [resource](https://ecampusontario.pressbooks.pub/hyflexcoursedesignandteachingstrategies/)

### **Toolbox**

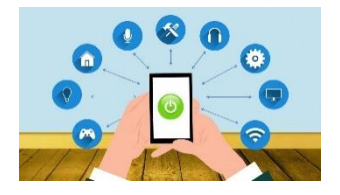

Reconciling student privacy with accessibility requirements presents a notable challenge in Hyflex teaching and learning. If you are recording your lectures in Zoom, there are some default settings that you may consider adjusting to optimize your recording.

Access your Zoom [account](https://yorku.zoom.us/) online, locate Settings -> Recording -> Cloud recording, and place a checkmark beside 'Record active speaker, gallery view and shared screen separately'. This immediately gives you the option of recording up to three videos, each with different focus and content, of the same event. Depending on which of the options (Active speaker, Gallery view, and Shared screen) and how many of them you tick off in the list, you can have a separate recording of the presenter (Active speaker), the participant profiles or video streams (Gallery view), and the presentation you share onscreen (Shared screen). This will maximize your flexibility to edit and post the recording that excludes your students' images, and opens up several creative ways to use and re-use existing content.

#### **BONUS**

- o Thinking about editing videos using Panopto? Check out this quick and handy [tutorial!](https://support.panopto.com/s/article/Edit-a-Video)
- $\circ$  Want to enrich your recordings with a variety of pop-up questions, URLs to additional content, and other dynamic interactions? Review this LTS guide on creating [interactive](https://lthelp.yorku.ca/adding-content/creating-interactive-content-with-h5p?from_search=83283555) [content](https://lthelp.yorku.ca/adding-content/creating-interactive-content-with-h5p?from_search=83283555) with h5p!
- $\circ$  Can't get closed captions working in Zoom? Take a peek at this LTS tutorial on how to [activate](https://lthelp.yorku.ca/94581-zoom/how-to-enabledisable-cc-in-a-zoom-cloud-recording) this feature!

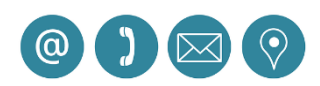

## **Contact Us**

**For information on the HyFlex pilot**, please contact Peter Wolf, pilot lead Email: [pwolf@yorku.ca](mailto:pwolf@yorku.ca)

**For pedagogical support**, please contact Teaching Commons: Email: [teaching@yorku.ca](mailto:teaching@yorku.ca)

**For technical support**, please contact UIT's technical team: Email: [askit@yorku.ca](mailto:askit@yorku.ca)